#### Минобрнауки России

## **ФЕДЕРАЛЬНОЕ ГОСУДАРСТВЕННОЕ БЮДЖЕТНОЕ ОБРАЗОВАТЕЛЬНОЕ УЧРЕЖДЕНИЕ ВЫСШЕГО ОБРАЗОВАНИЯ**

## **«ВОРОНЕЖСКИЙ ГОСУДАРСТВЕННЫЙ УНИВЕРСИТЕТ»**

**(ФГБОУ ВО «ВГУ»)**

### **УТВЕРЖДАЮ**

Заведующий кафедрой

Матвеев Михаил Григорьевич

Кафедра информационных технологий управления

21.03.2024

### **РАБОЧАЯ ПРОГРАММА УЧЕБНОЙ ДИСЦИПЛИНЫ**

Б1.В.06 Системы подготовки электронных документов

**1. Код и наименование направления подготовки/специальности:**

10.05.01 Компьютерная безопасность

**2. Профиль подготовки/специализация:**

Разработка защищенного программного обеспечения

**3. Квалификация (степень) выпускника:**

Специалист

#### **4. Форма обучения:**

Очная

### **5. Кафедра, отвечающая за реализацию дисциплины:**

Кафедра информационных технологий управления

#### **6. Составители программы:**

Копытина Екатерина Александровна, к.т.н., старший преподаватель

- **7. Рекомендована:** НМС ФКН 05.03.2024, протокол № 5
- **8. Учебный год:**

2024-2025

### **9**.**Цели и задачи учебной дисциплины:**

*Целью освоения учебной дисциплины является:* приобретение студентами необходимых практических навыков работы с офисными приложениями.

*Задачи учебной дисциплины:*

- *- Освоить инструменты офисных приложений для работы с текстовыми документами;*
- *- Освоить инструменты офисных приложений для работы с презентациями;*
- *- Освоить инструменты офисных приложений для работы с электронными таблицами.*

### **10. Место учебной дисциплины в структуре ООП:**

учебная дисциплина относится к вариативной части блока Б1.

**11. Планируемые результаты обучения по дисциплине/модулю (знания, умения, навыки),соотнесенные с планируемыми результатами освоения образовательной программы (компетенциями выпускников) и индикаторами их достижения:**

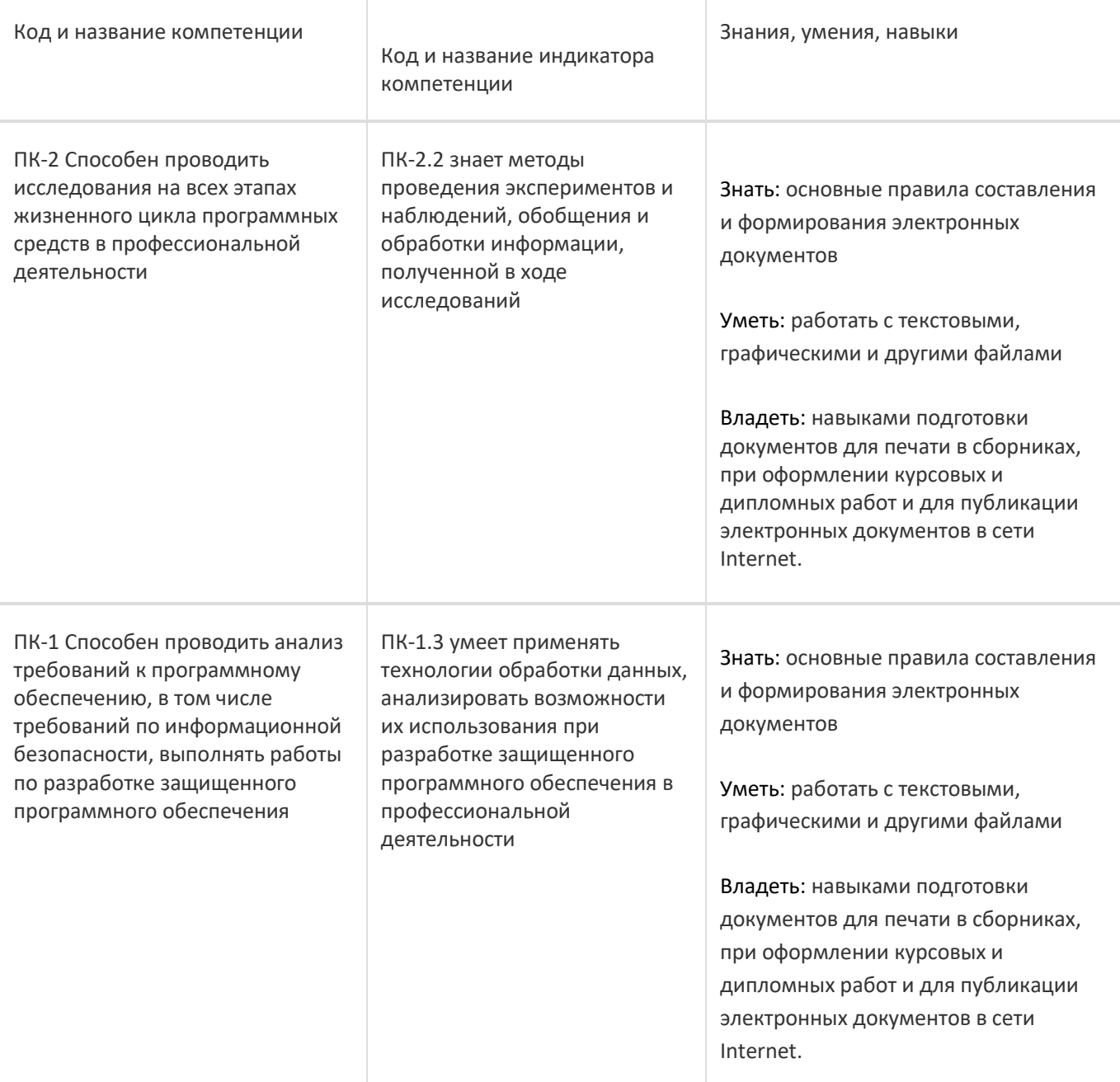

# **12. Объем дисциплины в зачетных единицах/час:**

3/108

## **Форма промежуточной аттестации:**

Зачет с оценкой

# **13. Трудоемкость по видам учебной работы**

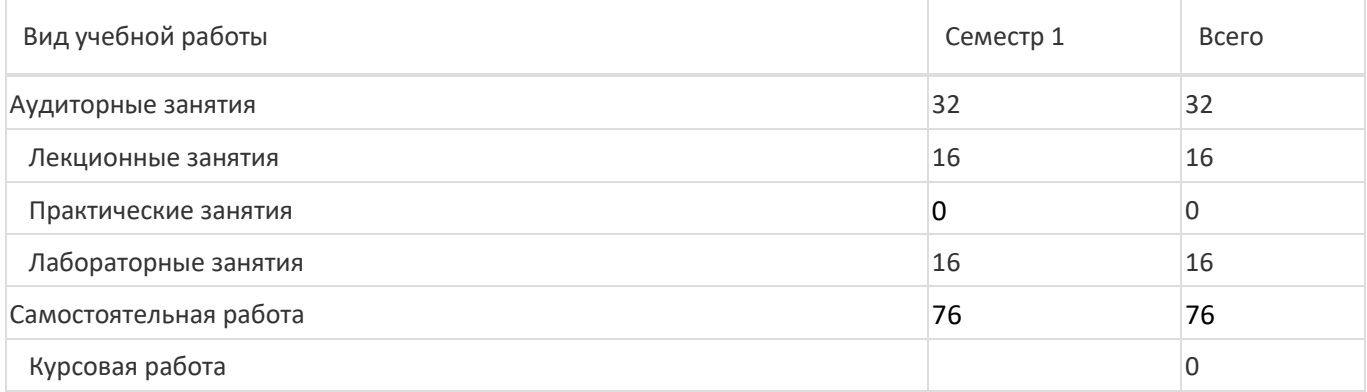

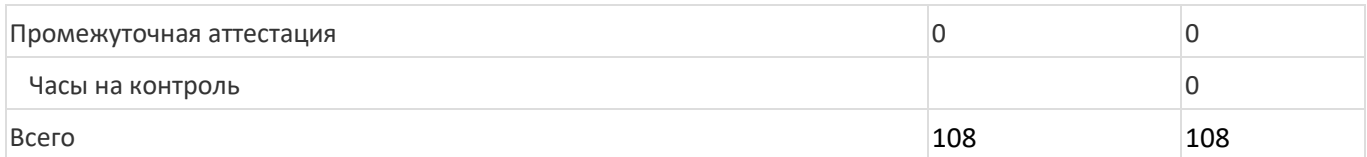

## **13.1. Содержание дисциплины**

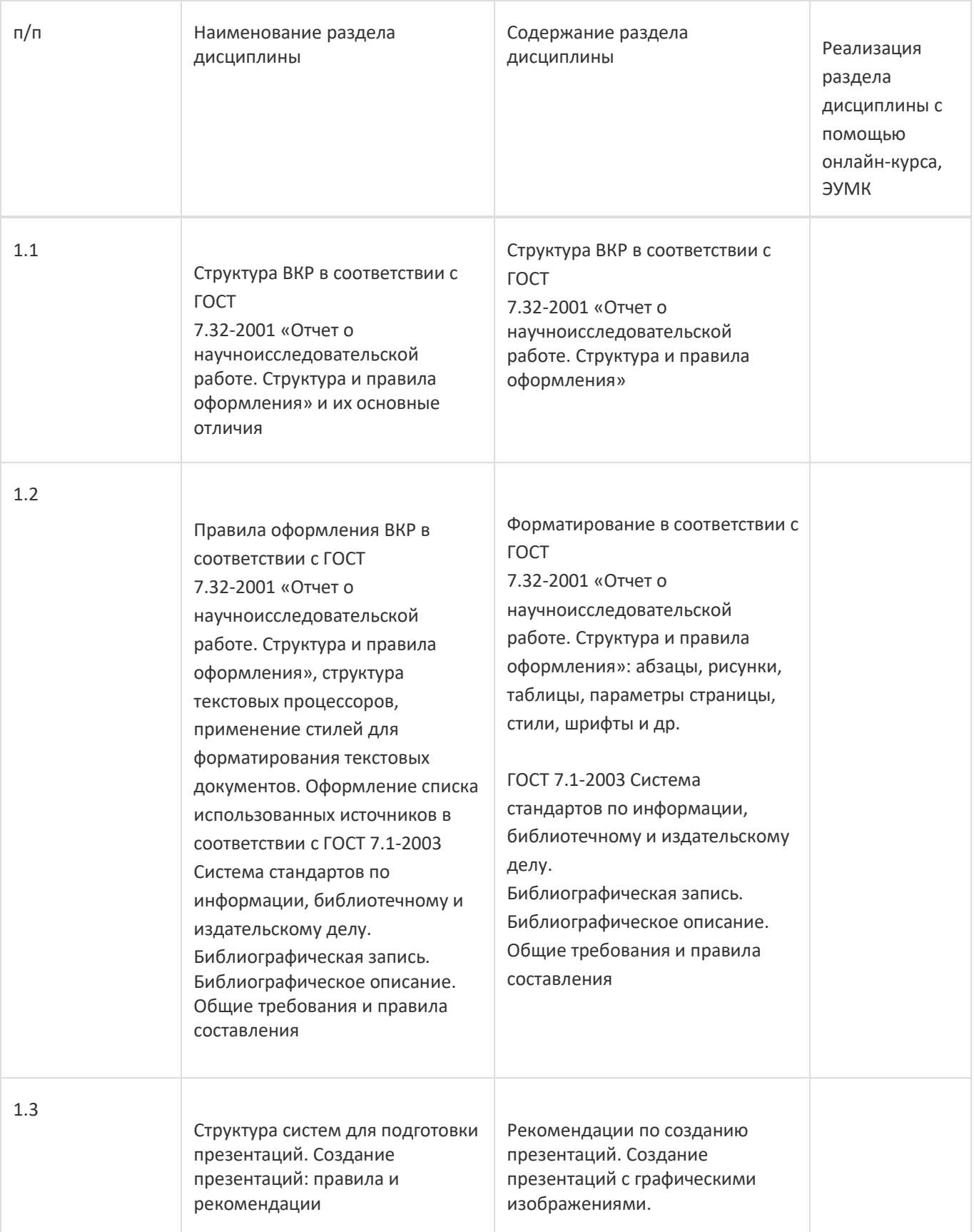

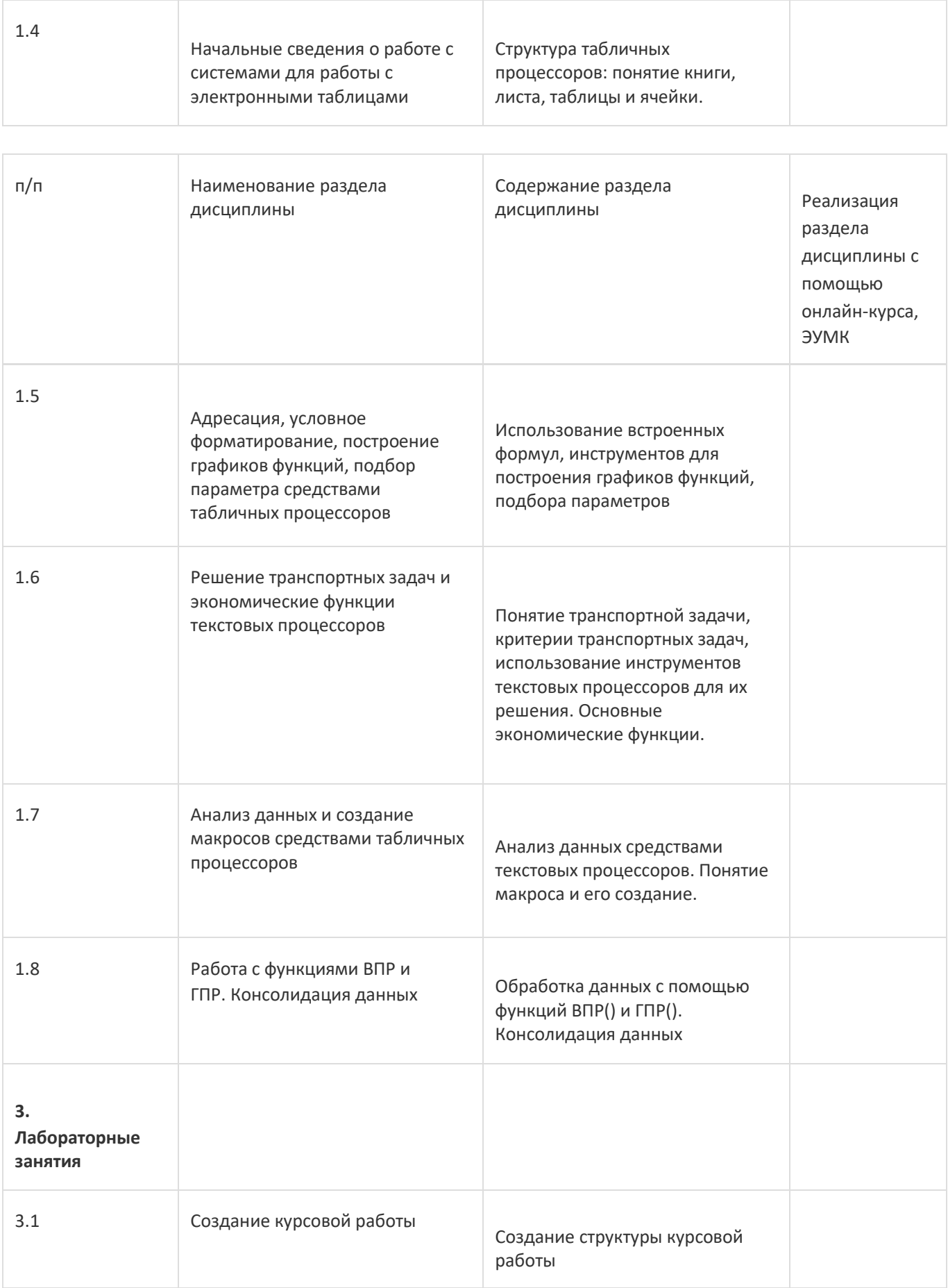

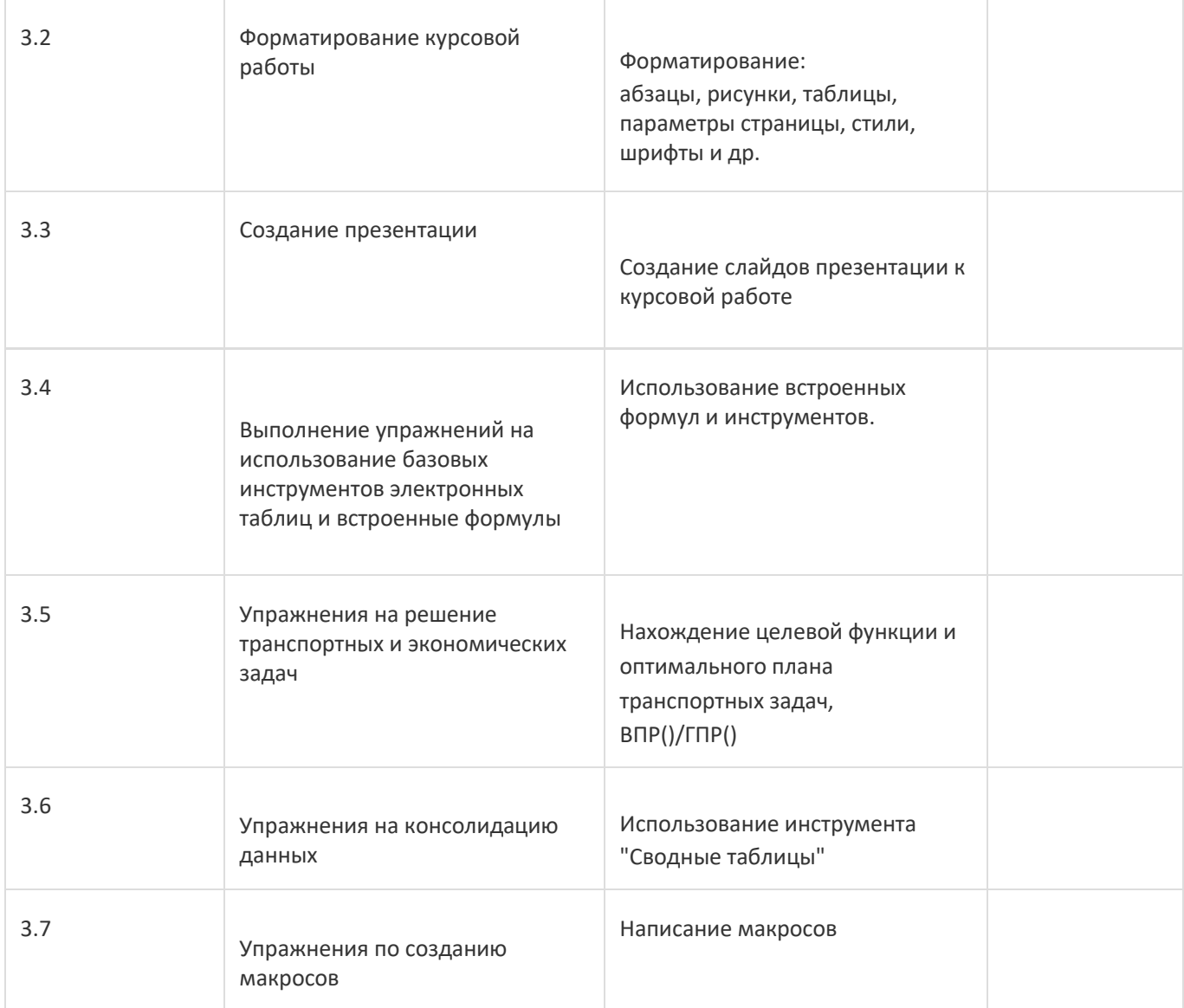

# **13.2. Темы (разделы) дисциплины и виды занятий**

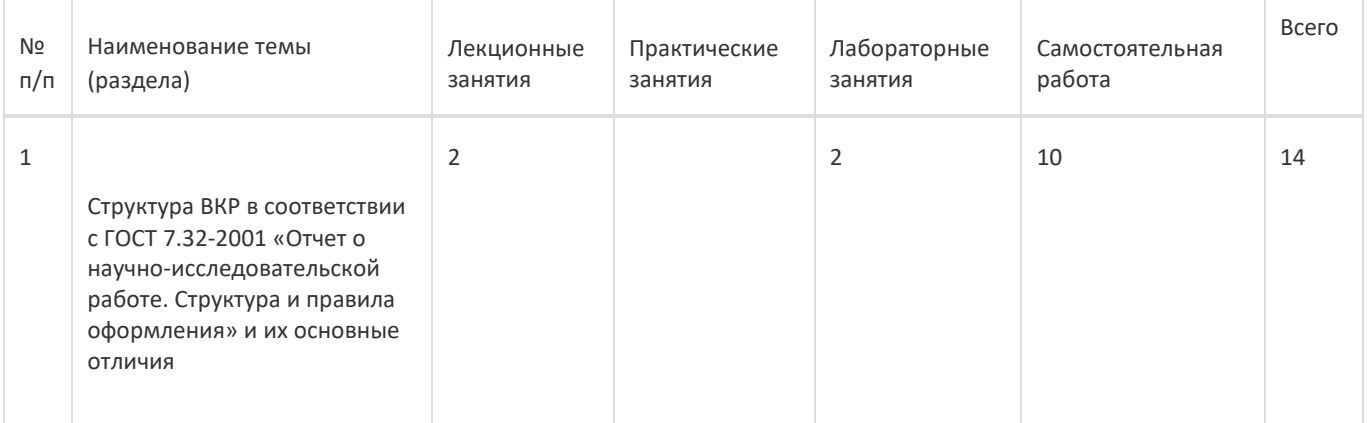

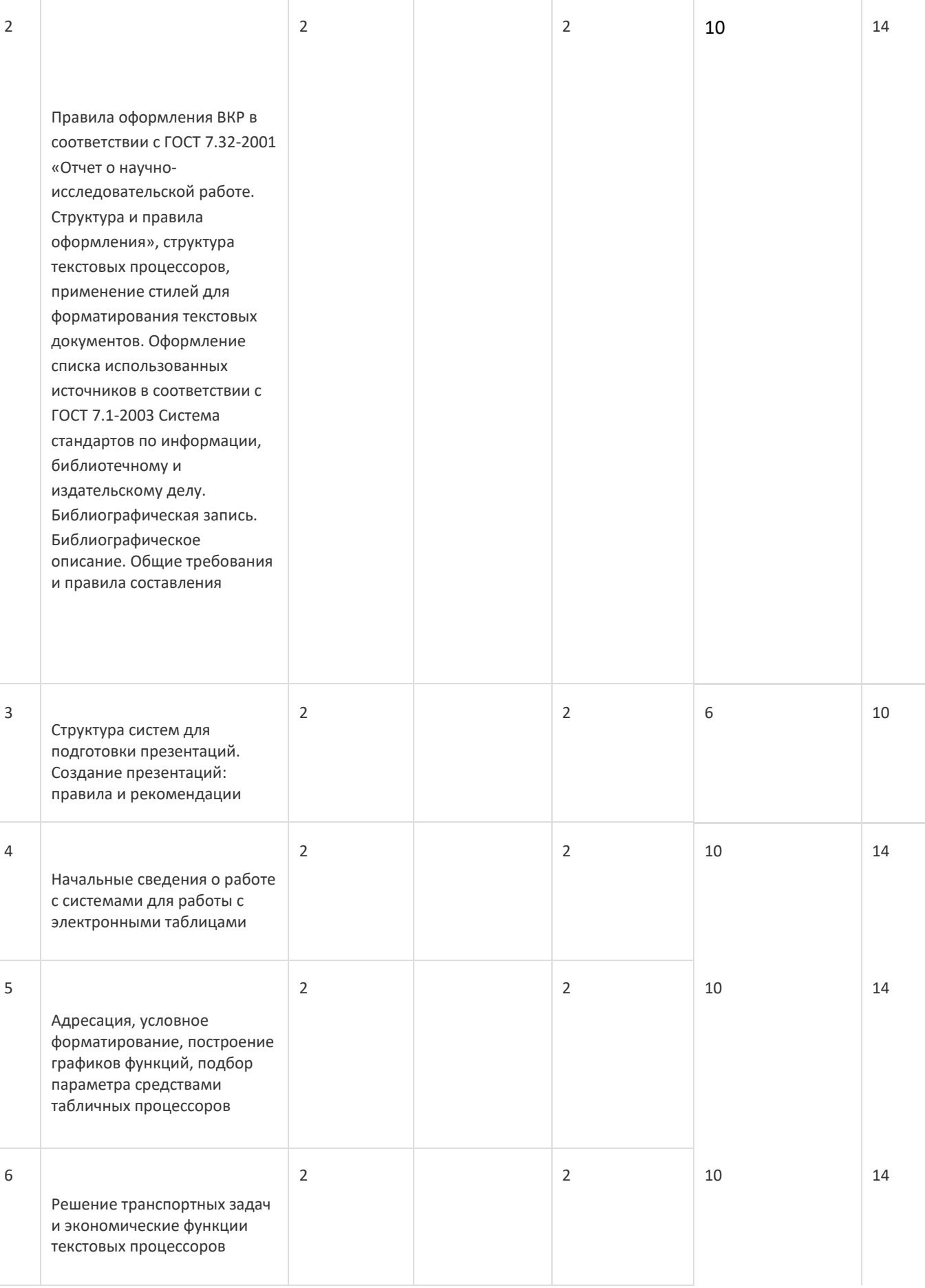

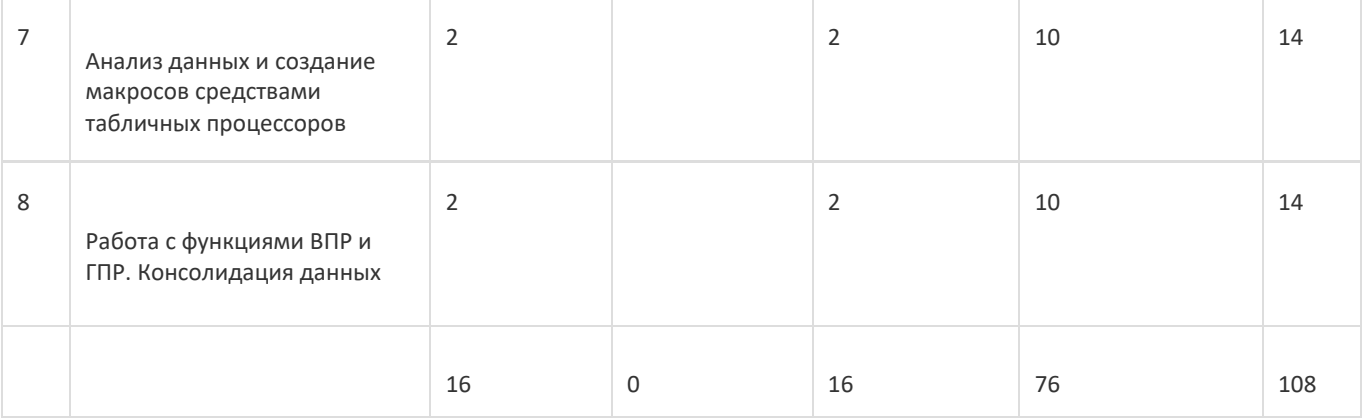

#### **14. Методические указания для обучающихся по освоению дисциплины**

При использовании дистанционных образовательных технологий и электронного обучения выполнять все указания преподавателей, вовремя подключаться к online-занятиям, ответственно подходить к заданиям для самостоятельной работы

## **15. Перечень основной и дополнительной литературы, ресурсов интернет, необходимых для освоения**

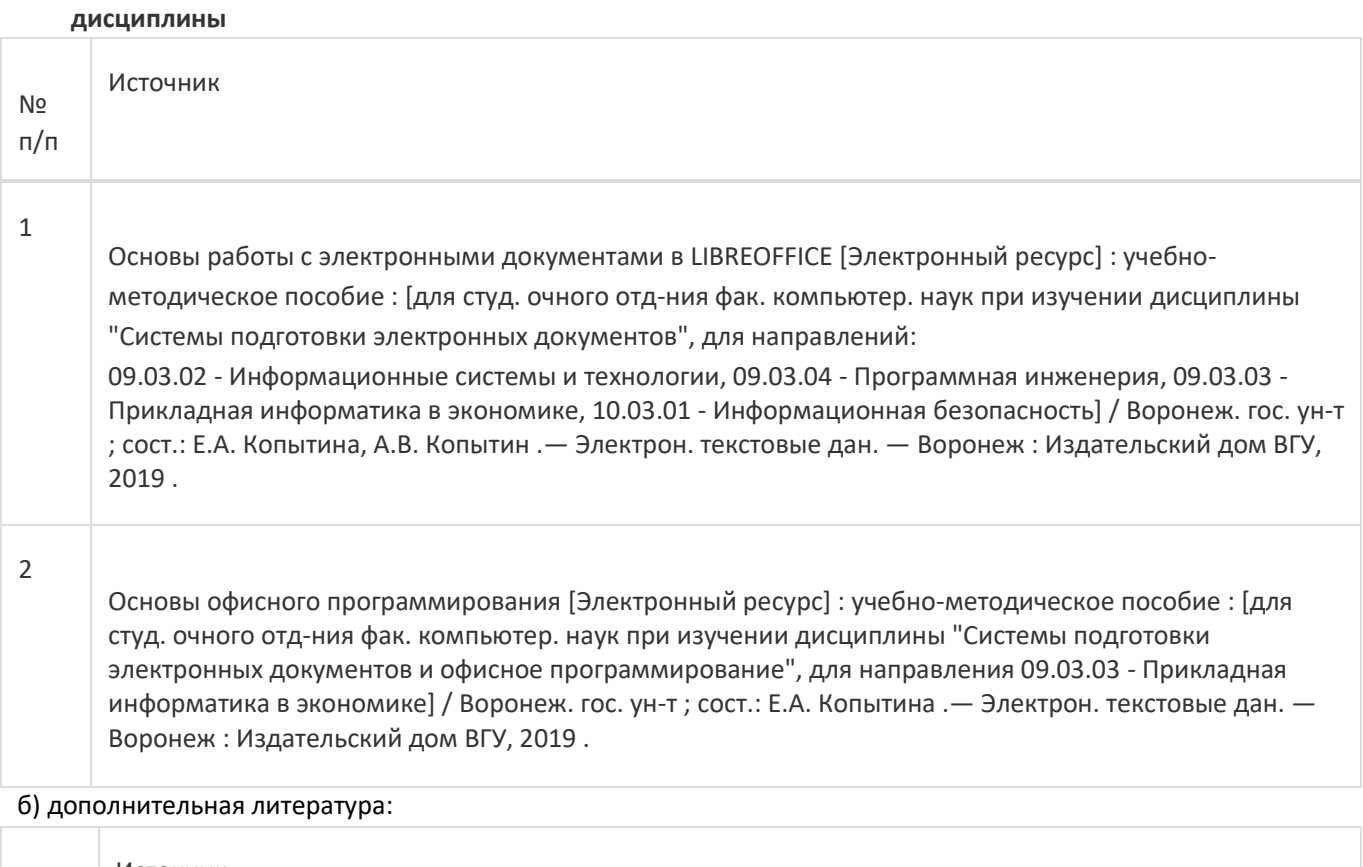

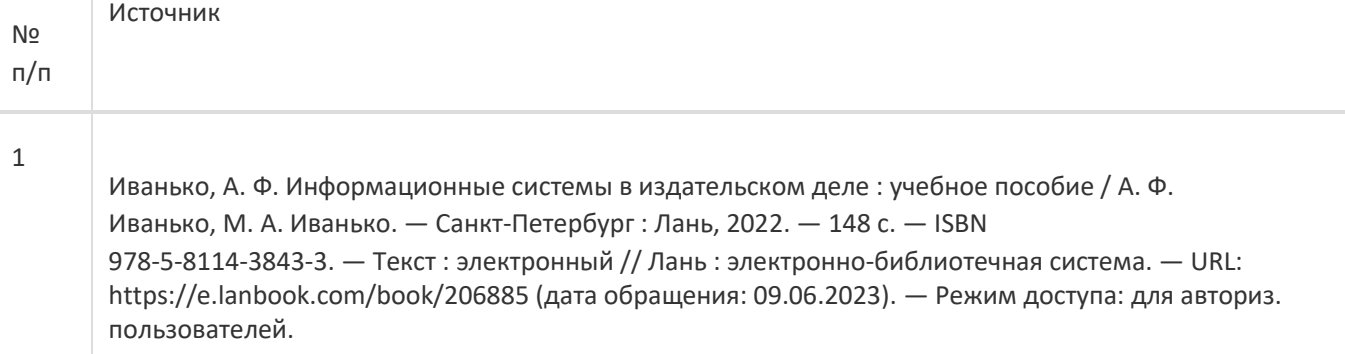

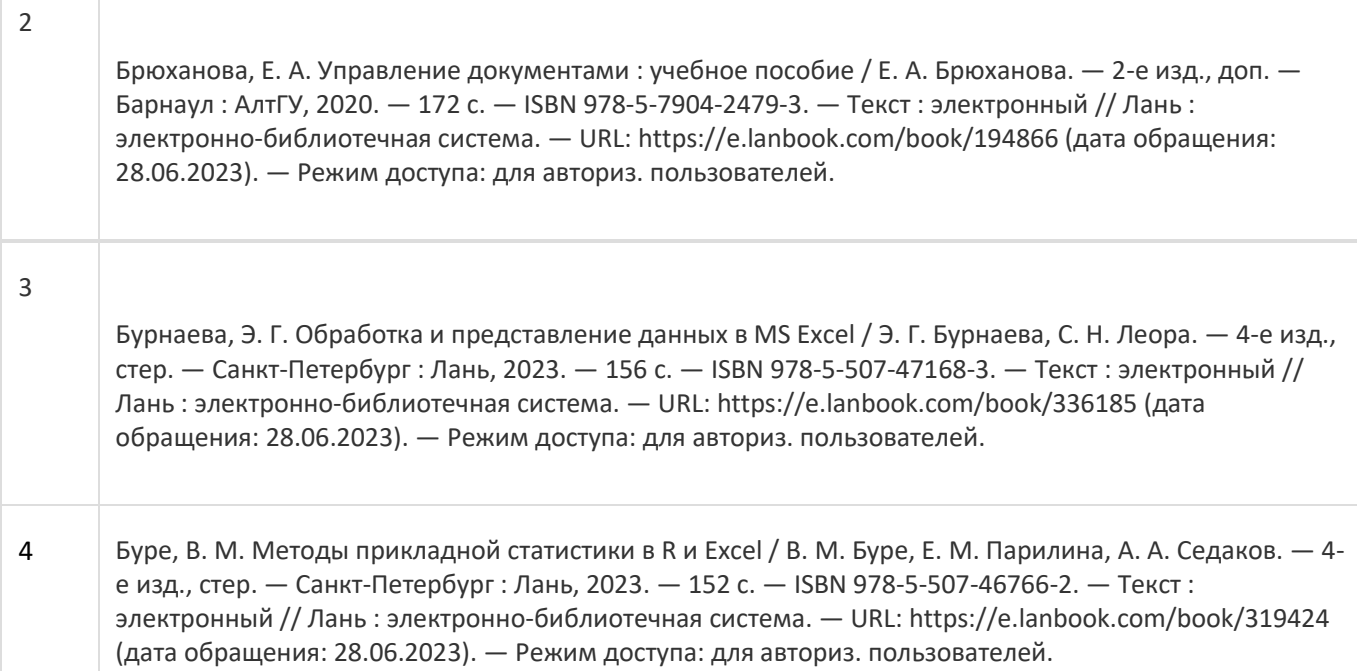

в) информационные электронно-образовательные ресурсы:

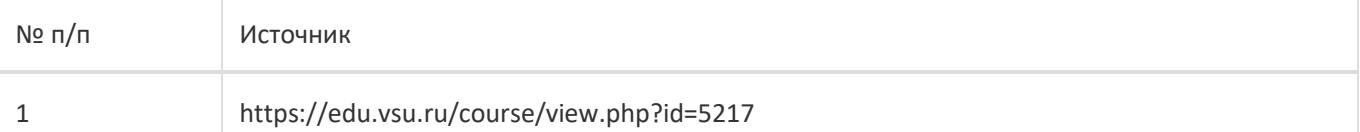

### **16. Перечень учебно-методического обеспечения для самостоятельной работы**

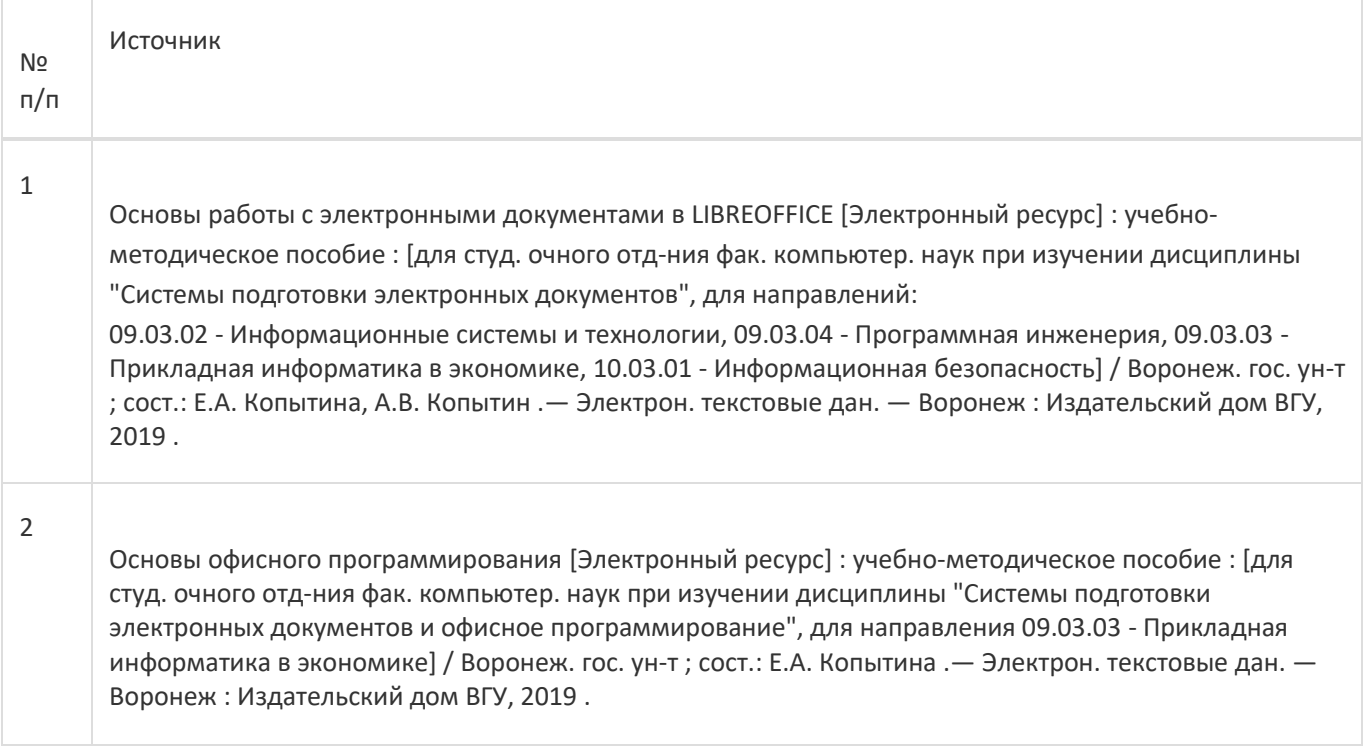

**17. Образовательные технологии, используемые при реализации учебной дисциплины,включая дистанционные образовательные технологии (ДОТ), электронное обучение (ЭО), смешанное обучение):**

Обучение происходит с использованием электронного обучения и дистанционных образовательных технологий (ДОТ) на портале «Электронный университет ВГУ» (платформа Moodle: https://edu.vsu.ru/course/view.php?id=5217).

Учебные материалы размещаются в электронной информационно-образовательной среде вуза «Электронный университет ВГУ – Moodle» для обеспечения возможности дистанционного освоения учебного материала и самостоятельной работы слушателей.

### **18. Материально-техническое обеспечение дисциплины:**

Курс реализуется на основе материально-технической базы факультета компьютерных наук Воронежского государственного университета.

Аудитории для проведения занятий: 477, 479, 380, 381, 382, 383, 384, 385, 387, 290, 291, 292, 293, 295, 297, 301п, 303п, 305п, 307п, 314п, 316п, 505п;

Материально-техническое оснащений аудиторий

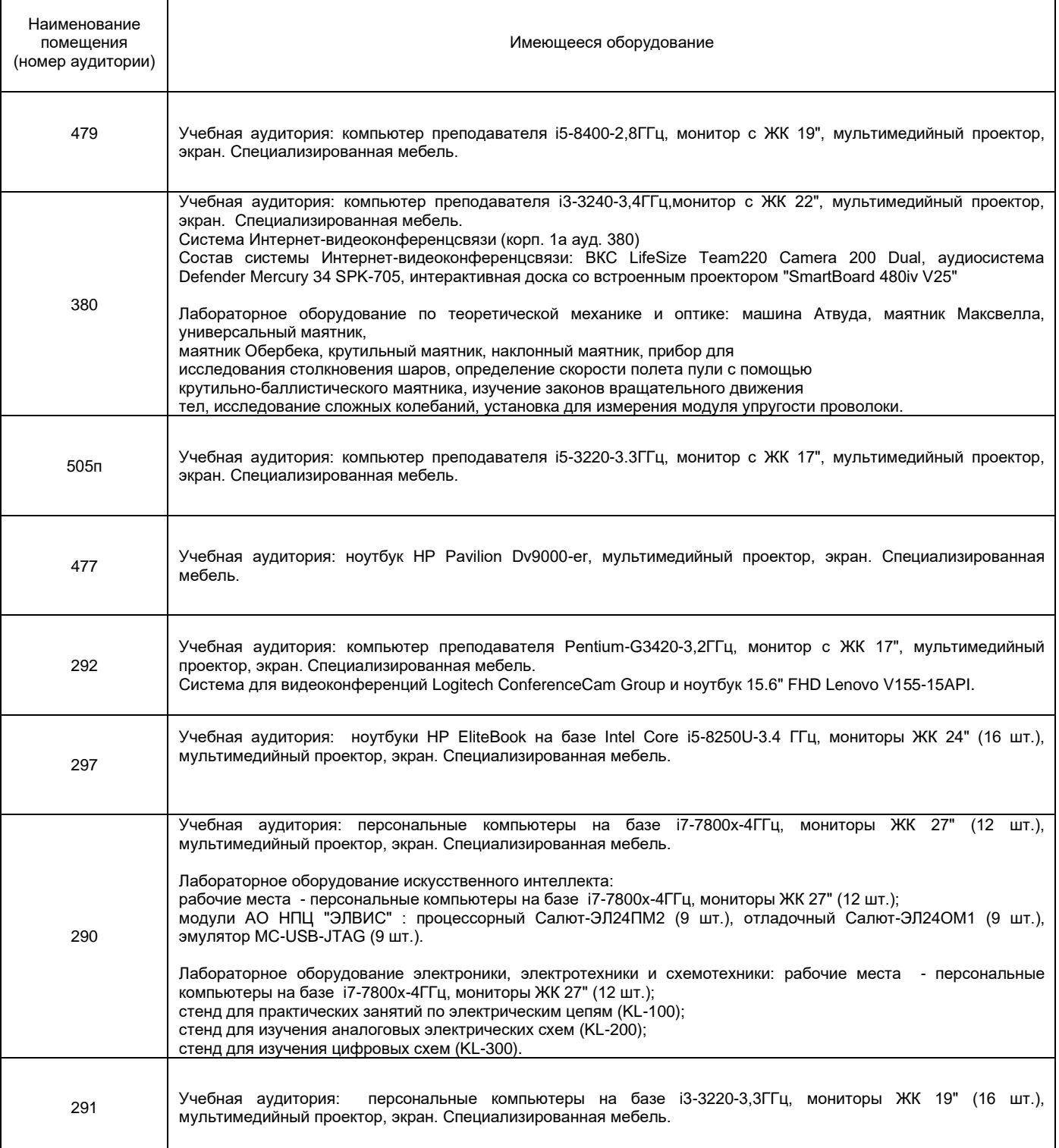

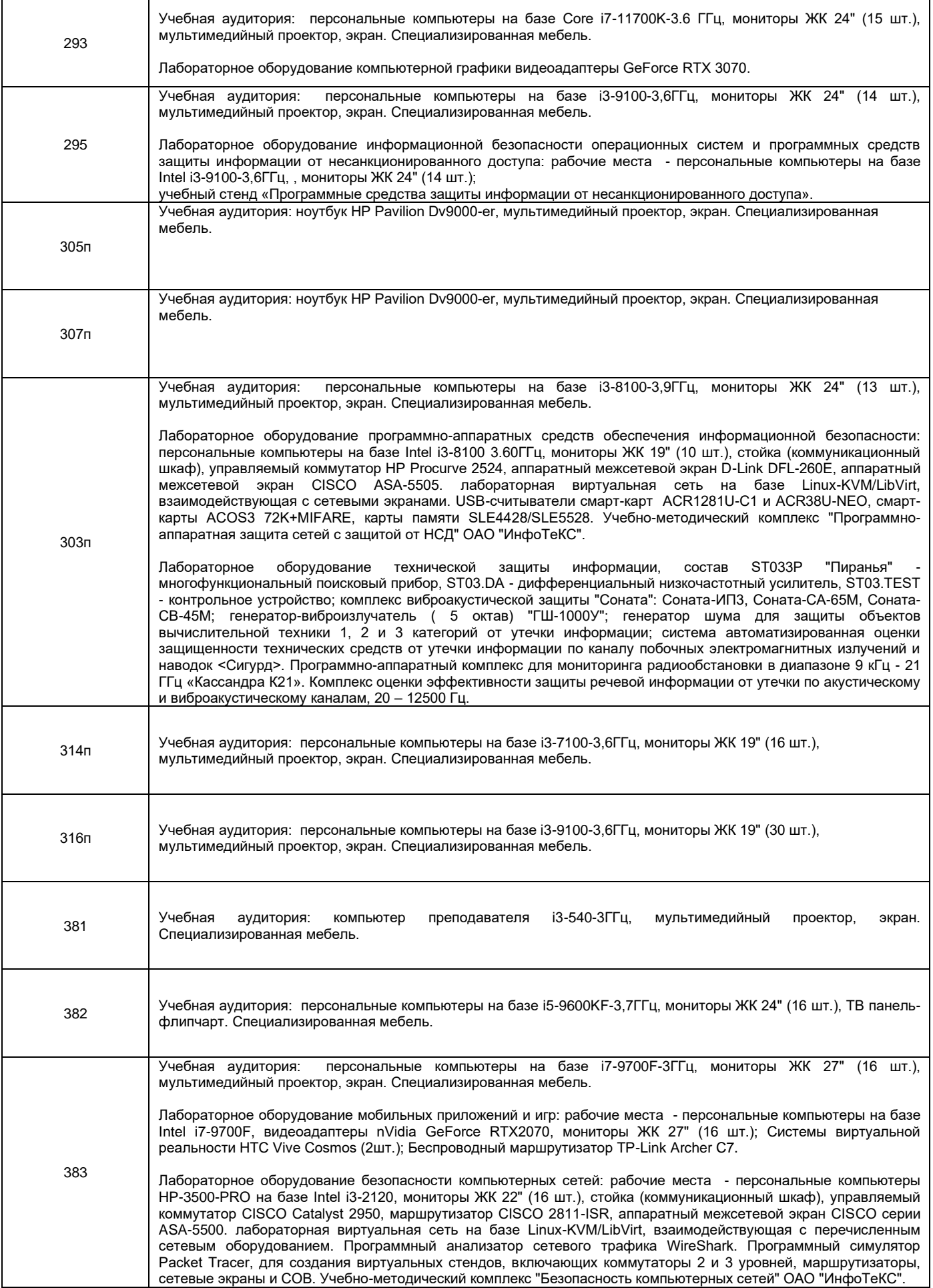

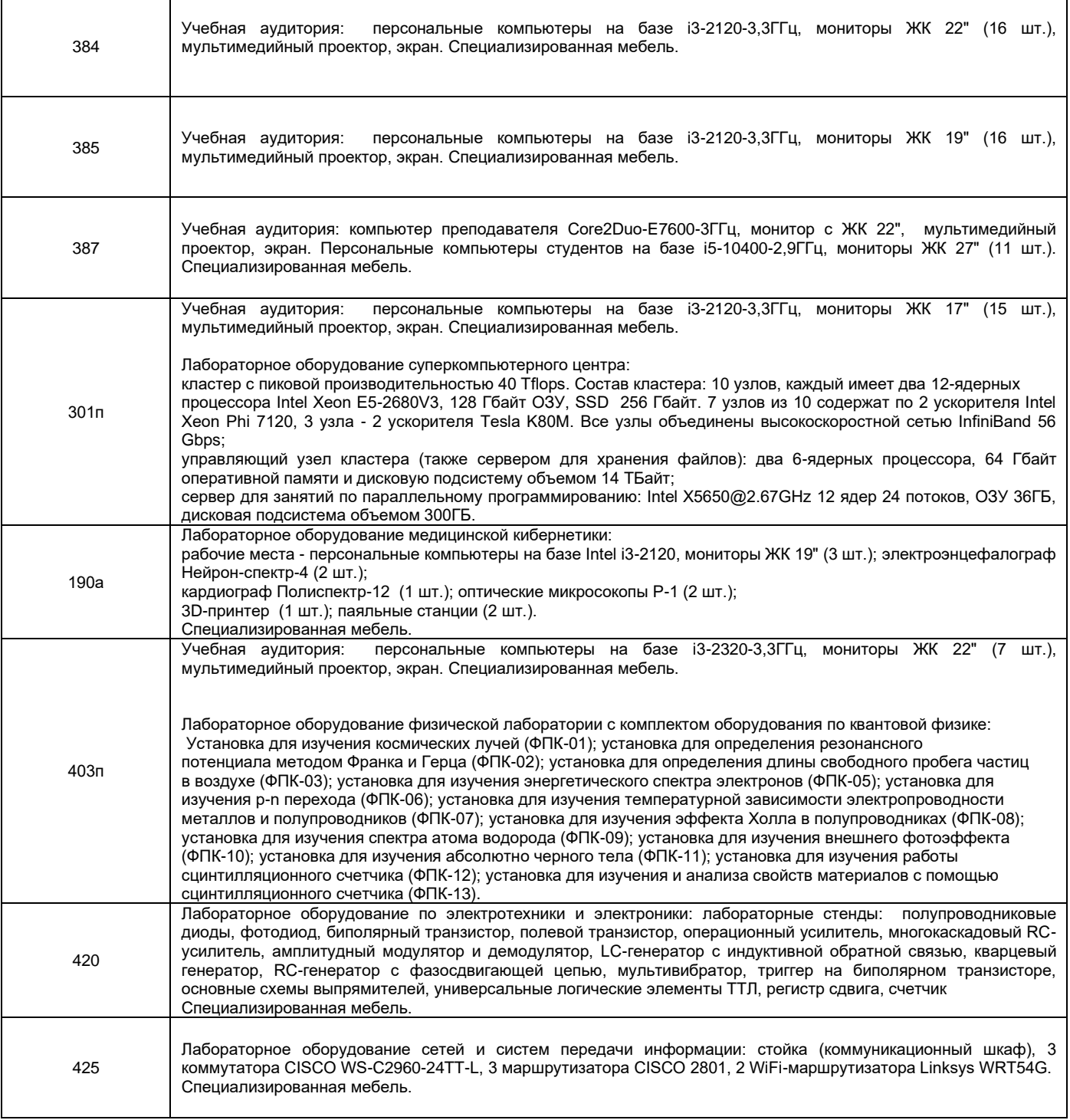

Адреса (местоположения) помещений

 $\mathbf{r}$ 

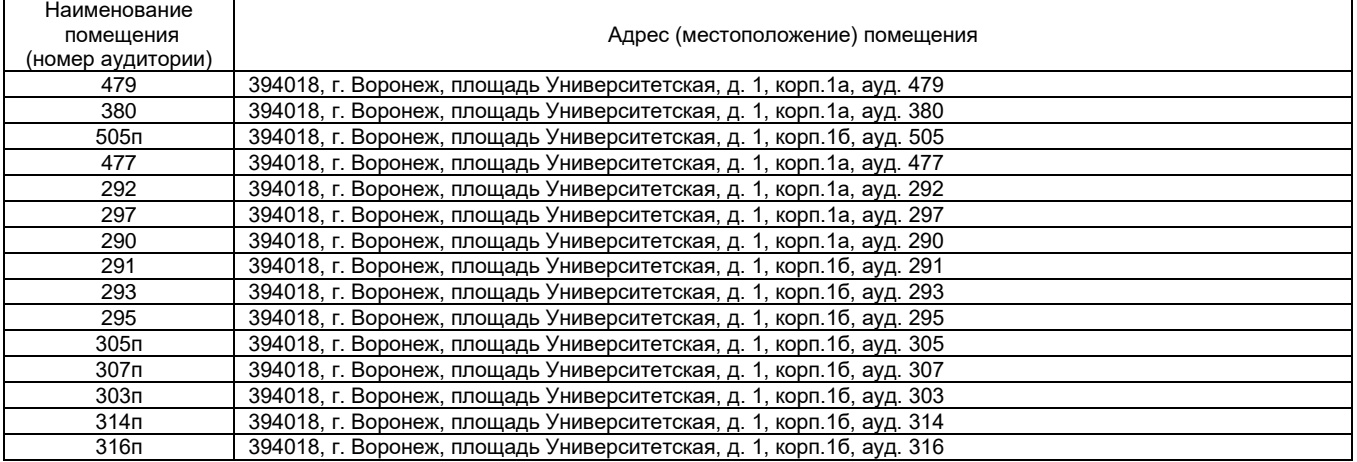

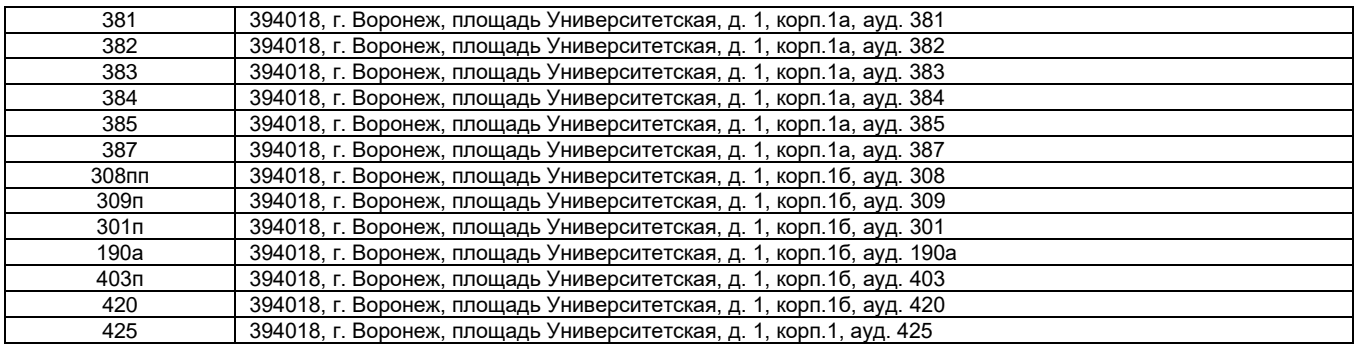

### Перечень программного обеспечения, используемого в образовательном процессе

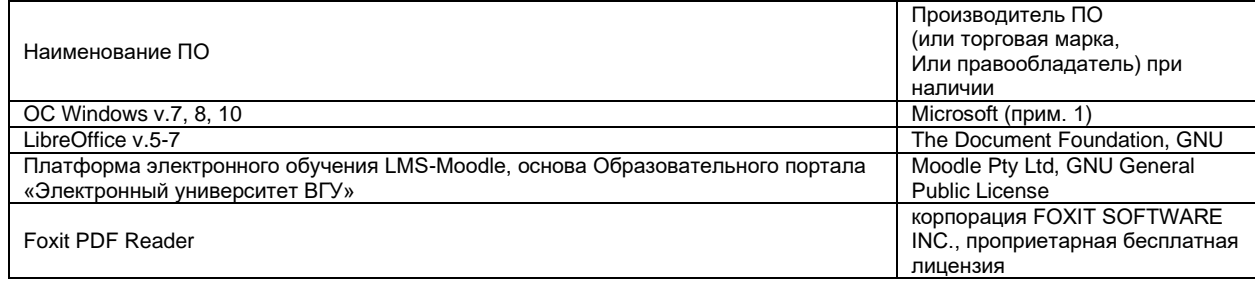

## **19. Оценочные средства для проведения текущей и промежуточной аттестаций**

Порядок оценки освоения обучающимися учебного материала определяется содержанием следующих разделов дисциплины:

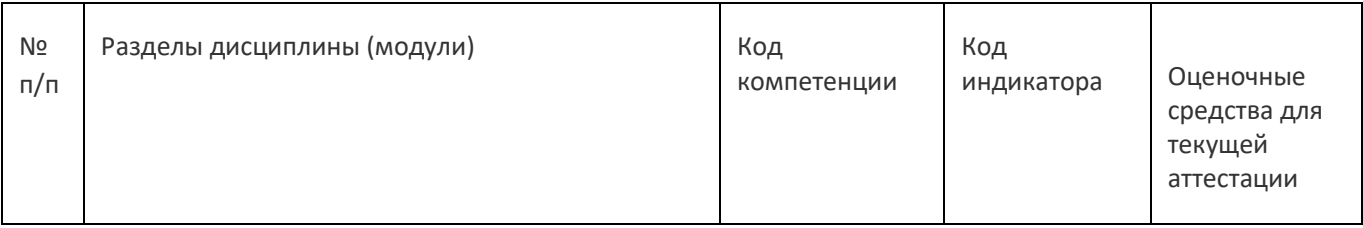

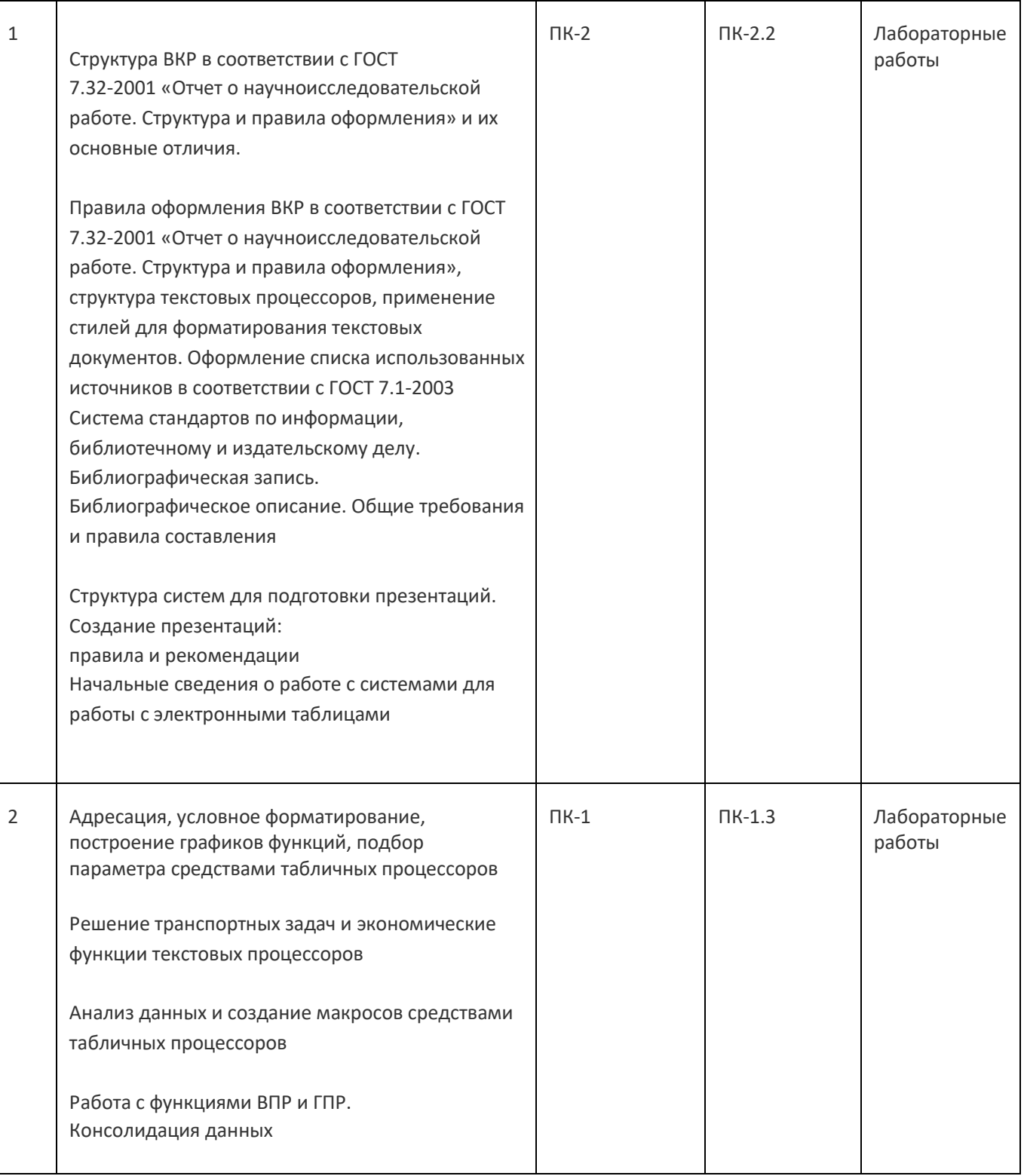

### **20 Типовые оценочные средства и методические материалы, определяющие процедуры оценивания**

## **20.1 Текущий контроль успеваемости**

Текущая аттестация проходит на основе выполнения слушателями заданий лабораторных работ. Ниже представлены примеры лабораторных работ:

1.

ООО «Биант» включает четыре предприятия и шесть складов в различных регионах страны. Каждый месяц предприятия фирмы производят 100, 15, 90 и 55 ед. продукции. Вся производимая продукция направляется на склады, вместимость которых следующая: 30, 40, 55, 80, 45, и 10 ед. продукции. Издержки транспортировки продукции от предприятий до складов следующие (ден. ед.):

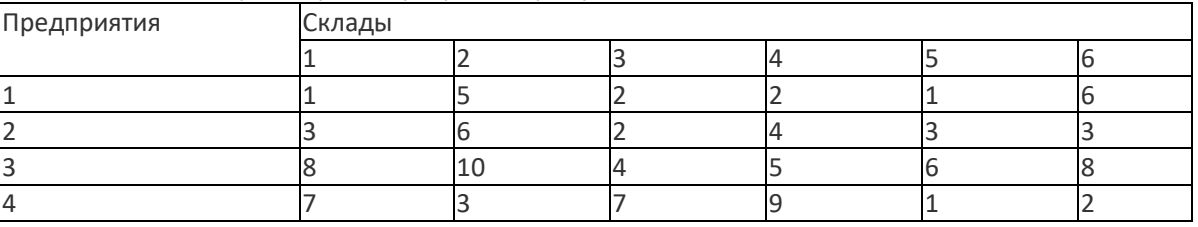

Таблица 1 Издержки транспортировки продукции

Определите план перевозок из условия минимизации ежемесячных расходов на транспортировку. 2.

Требуется создать интерактивный дашборд по имеющимся исходным данным организации, которые представлены на рисунке 23, в разрезе следующих измерений:

⎯ «Наименование» - «Общая сумма продаж»

⎯ «Продавец» - «Общая сумма продаж»

⎯ «Магазин» - «Общая сумма продаж».

3.

Введите в диапазон A1:A5 названия изучаемых дисциплин во 2 семестре, а в диапазон B1:B5 информацию о форме сдачи дисциплины (зачет или экзамен).

Создайте две кнопки с названиями «Выделенное скопировать» и «Вставить». По нажатию на первую кнопку выделенный диапазон должен копироваться в буфер обмена. По нажатию на вторую кнопку информация из буфера обмена должна выводиться в текущую ячейку.

### **20.2 Промежуточная аттестация**

После прохождения слушателями каждого раздела предусмотрена промежуточная аттестация, реализуемая в виде теста на портале «Электронный университет ВГУ» (платформа Moodle: [https://edu.vsu.ru](https://edu.vsu.ru/)) либо в виде контрольно-измерительных материалов.

Шкала оценки результатов промежуточной аттестации («зачтено», «не зачтено»):

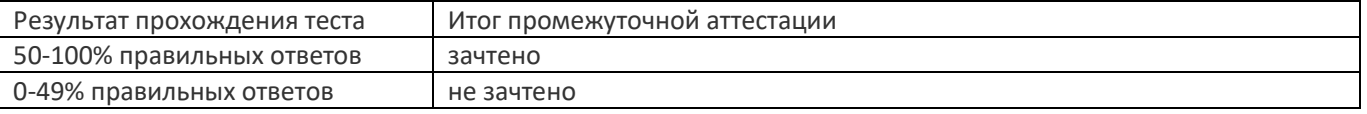

Ниже представлены примеры заданий теста для раздела № 1:

Задание 1. Введите размер шрифта для оформления основного текста согласно ГОСТ 7.32-2001 «Отчет о научноисследовательской работе. Структура и правила оформления»

Задание 2. Введите для оформления программного кода согласно ГОСТ 7.32-2001 «Отчет о научноисследовательской работе. Структура и правила оформления»

Задание 3. Введите название шрифта для оформления основного текста согласно ГОСТ 7.32-2001 «Отчет о научно-исследовательской работе. Структура и правила оформления»

#### **Пример контрольно-измерительного материала 1**

### **УТВЕРЖДАЮ**

Заведующий кафедрой

*\_Информационных технологий управления*

*наименование кафедры, отвечающей за реализацию дисциплины*

*Матвеев М.Г.*

*подпись, расшифровка подписи*

\_\_.\_\_.20\_\_г.

Направление подготовки / специальность 10.05.01 Компьютерная безопасность

Форма обучения Очное

Вид контроля Зачет с оценкой

Вид аттестации Промежуточная

### **Контрольно-измерительный материал № 1**

1. В соответствии с ГОСТ 7.32-2001 «Отчет о научно-исследовательской работе. Структура и правила оформления» какой шрифт используется для оформления программного кода? a. Times New Roman 14 ПТ

- b. Arial 14 ПТ
- c. Courier New 14 ПТ

2. В соответствии с ГОСТ 7.32-2001 «Отчет о научно-исследовательской работе. Структура и правила оформления» указать правильный отступ красной строки в основном тексте

- a. 1.25
- b. 1.5
- c. 2

3. В соответствии с ГОСТ 7.32-2001 «Отчет о научно-исследовательской работе. Структура и правила оформления» номер страницы располагается

- a. снизу по центру
- b. снизу слева
- c. снизу справа
- d. сверху по центру
- e. сверху справа
- 4. В соответствии с ГОСТ 7.32-2001 «Отчет о научно-исследовательской работе. Структура и правила оформления» рисунок подписывается
- a. снизу рисунка: например, рис.1 -
- b. сверху рисунка: например, Рисунок 1 -
- c. сверху рисунка: например, рис.1 -
- d. снизу рисунка: например, Рисунок 1 –
- 5. Необходимо заполнить столбцы электронной таблицы, рассчитав:
	- стоимость в рублях на основе количества и цены в рублях, стоимость в условных единицах на
	- основе стоимости в рублях и курса валюты, вынесенной в отдельную ячейку.

С целью визуальной дифференциации рассчитанной числовой информации предусмотреть заливку цветом ячеек на основе установленного правила. Например, выделить красным цветом ячейки, значения которых менее 10000.

1. Какой вид адресации будет использован для реализации первой части задания?

- 2. С помощью какого вида адресации следует зафиксировать ячейку курса валюты при выполнении второй части задания?
- 3. По какой причине может возникнуть ошибка при реализации второй части здания?
- 4. Каким встроенным инструментом электронных таблиц необходимо воспользоваться для заливки ячеек цветом на основе заданного правила?

Преподаватель \_\_\_\_\_\_\_\_\_\_ Е.А.. Копытина

**Пример контрольно-измерительного материала 5**

УТВЕРЖДАЮ

Заведующий кафедрой

Информационных технологий управления

*Матвеев М.Г.*

*подпись, расшифровка подписи*

\_\_.\_\_.20\_\_г.

Направление подготовки / специальность

10.05.01 Компьютерная безопасность

Дисциплина Б1.В.06 Системы подготовки электронных документов

Форма обучения Очное

Вид контроля Зачет с оценкой

Вид аттестации Промежуточная

#### **Контрольно-измерительный материал № 5**

1.Имеется две таблицы на двух листах одной книги, которые содержат большой массив данных. В одной из таблиц имеются данные по каждому специалисту, работающему в организации (об уволенных тоже), в том числе информация об образовании. В другой же таблице не хватает столбца с данными об образовании каждого ныне работающего специалиста. Необходимо перенести недостающие данные из одной таблицы в другую на основе сопоставления ФИО специалистов.

Вопросы к заданию :

- 1. С помощью какого встроенного инструмента табличных процессоров можно выполнить задание?
- 2. Как необходимо предварительно обработать данные расположенные в ячейках для корректной работы инструмента?

2.Каким маркером оформляются списки согласно ГОСТ 7.32-2001?

- a. Звезда
- b. Квадрат
- c. Точка
- d. Любой из перечисленных
- e. Среднее тире

3.В соответствии с ГОСТ 7.32-2001 «Отчет о научно-исследовательской работе. Структура и правила оформления» левое поле составляет

- **b.** 15 см
- c. 2 см
- d. Все варианты верны

4.В соответствии с ГОСТ 7.32-2001 «Отчет о научно-исследовательской работе. Структура и правила оформления» является ли Приложение обязательной частью отчета

- a. Является
- b. Не является

Преподаватель \_\_\_\_\_\_\_\_\_\_ Е.А. Копытина

#### **Оценка остаточных знаний**

**ПК-2. Способен проводить исследования на всех этапах жизненного цикла программных средств в профессиональной деятельности**

**Период окончания формирования компетенции:** 1 семестр (см. УП)

#### **Перечень дисциплин (модулей), практик, участвующих в формировании компетенции:**

- Дисциплины (модули): (см УП)
	- Системы подготовки электронных документов (1 семестр);

#### **Перечень заданий для проверки сформированности компетенции:**

1) закрытые задания (тестовые, средний уровень сложности):

- 1. В соответствии с ГОСТ 7.32-2001 «Отчет о научно-исследовательской работе. Структура и правила оформления» какой шрифт используется для оформления программного кода?
	- a) Times New Roman 14 ПТ
	- b) Arial 14 ПТ
	- c) Courier New 14 ПТ
- 2. В соответствии с ГОСТ 7.32-2001 «Отчет о научно-исследовательской работе. Структура и правила оформления» указать правильный отступ красной строки в основном тексте
	- a) 1.25 b) 1.5  $c) 2$
	-
- 3. В соответствии с ГОСТ 7.32-2001 «Отчет о научно-исследовательской работе. Структура и правила оформления» номер страницы располагается
	- a) снизу по центру
	- b) снизу слева
	- c) снизу справа<br>d) сверху по цен
	- сверху по центру
	- e) сверху справа
- 4. В соответствии с ГОСТ 7.32-2001 «Отчет о научно-исследовательской работе. Структура и правила оформления» рисунок подписывается
	- a) снизу рисунка: например, рис.1 -
	- b) сверху рисунка: например, Рисунок 1 -
	- c) сверху рисунка: например, рис.1 -
	- d) снизу рисунка: например, Рисунок 1 –
- 5. В соответствии с ГОСТ 7.32-2001 «Отчет о научно-исследовательской работе. Структура и правила оформления» таблица подписывается
	- a) снизу таблицы: например, табл.1 -
	- b) сверху таблицы: например, Таблица 1 -
	- c) сверху таблицы: например, табл.1 -
	- d) снизу таблицы: например, Таблица 1 –
- 6. Каким маркером оформляются списки согласно ГОСТ 7.32-2001?
- a) Звезда
- b) Квадрат
- c) Точка<br>d) Пюбоі
- d) Любой из перечисленных
- e) Среднее тире
- 7. В соответствии с ГОСТ 7.32-2001 «Отчет о научно-исследовательской работе. Структура и правила оформления» левое поле составляет
- a) 3 см
- b)  $1.5 \text{ cm}$
- c) 2 см
- d) Все варианты верны
- 8. В соответствии с ГОСТ 7.32-2001 «Отчет о научно-исследовательской работе. Структура и правила оформления» является ли Приложение обязательной частью отчета
- a) Является
- **b)** Не является
- 9. Перечислите ограничения, накладываемые на имя переменной в VBA
- 
- a) Максимальная длина имени не может превышать 255 символов b) В качестве имени переменной нельзя использовать ключевые слова языка VBA
- 
- c) Имена переменных должны быть уникальными<br>d) Первым символом в имени переменной должна d) Первым символом в имени переменной должна быть буква, за которой могут следовать цифры, буквы, символ
- подчеркивания
- e) Имя переменной не может содержать пробелов, точек, восклицательных знаков, @, #, \$, %, &

10. Правда ли что макрос предназначен для автоматизации требуемой последовательности пользовательских действий? <mark>a) Да</mark><br>b) Не

b) Нет

#### 2) открытые задания (тестовые, повышенный уровень сложности):

- 1. В соответствии с ГОСТ 7.32-2001 «Отчет о научно-исследовательской работе. Структура и правила оформления» укажите междустрочный интервал у основного текста отчета Ответ 1.5
- 2. В соответствии с ГОСТ 7.32-2001 «Отчет о научно-исследовательской работе. Структура и правила оформления» укажите размер шрифта у основного текста отчета Ответ 14

3) открытые задания (мини-кейсы, средний уровень сложности):

1.Необходимо заполнить столбцы электронной таблицы, рассчитав:

– стоимость в рублях на основе количества и цены в рублях,

– стоимость в условных единицах на основе стоимости в рублях и курса валюты, вынесенной в отдельную ячейку. С целью визуальной дифференциации рассчитанной числовой информации предусмотреть заливку цветом ячеек на основе установленного правила. Например, выделить красным цветом ячейки, значения которых менее 10000.

- 1. Какой вид адресации будет использован для реализации первой части задания?
- 2. С помощью какого вида адресации следует зафиксировать ячейку курса валюты при выполнении второй части задания?
- 3. По какой причине может возникнуть ошибка при реализации второй части здания?
- 4. Каким встроенным инструментом электронных таблиц необходимо воспользоваться для заливки ячеек цветом на основе заданного правила?

2.Имеется две таблицы на двух листах одной книги, которые содержат большой массив данных. В одной из таблиц имеются данные по каждому специалисту, работающему в организации (об уволенных тоже), в том числе информация об образовании. В другой же таблице не хватает столбца с данными об образовании каждого ныне работающего специалиста. Необходимо перенести недостающие данные из одной таблицы в другую на основе сопоставления ФИО специалистов.

- Вопросы к заданию :
- 1. С помощью какого встроенного инструмента табличных процессоров можно выполнить задание?<br>2. Как необходимо предварительно обработать данные расположенные в ячейках для короектной р
- 2. Как необходимо предварительно обработать данные расположенные в ячейках для корректной работы инструмента?

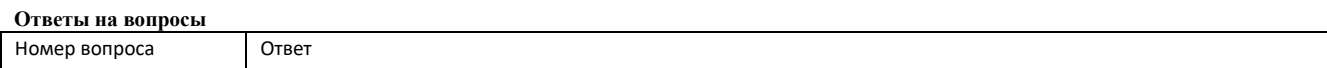

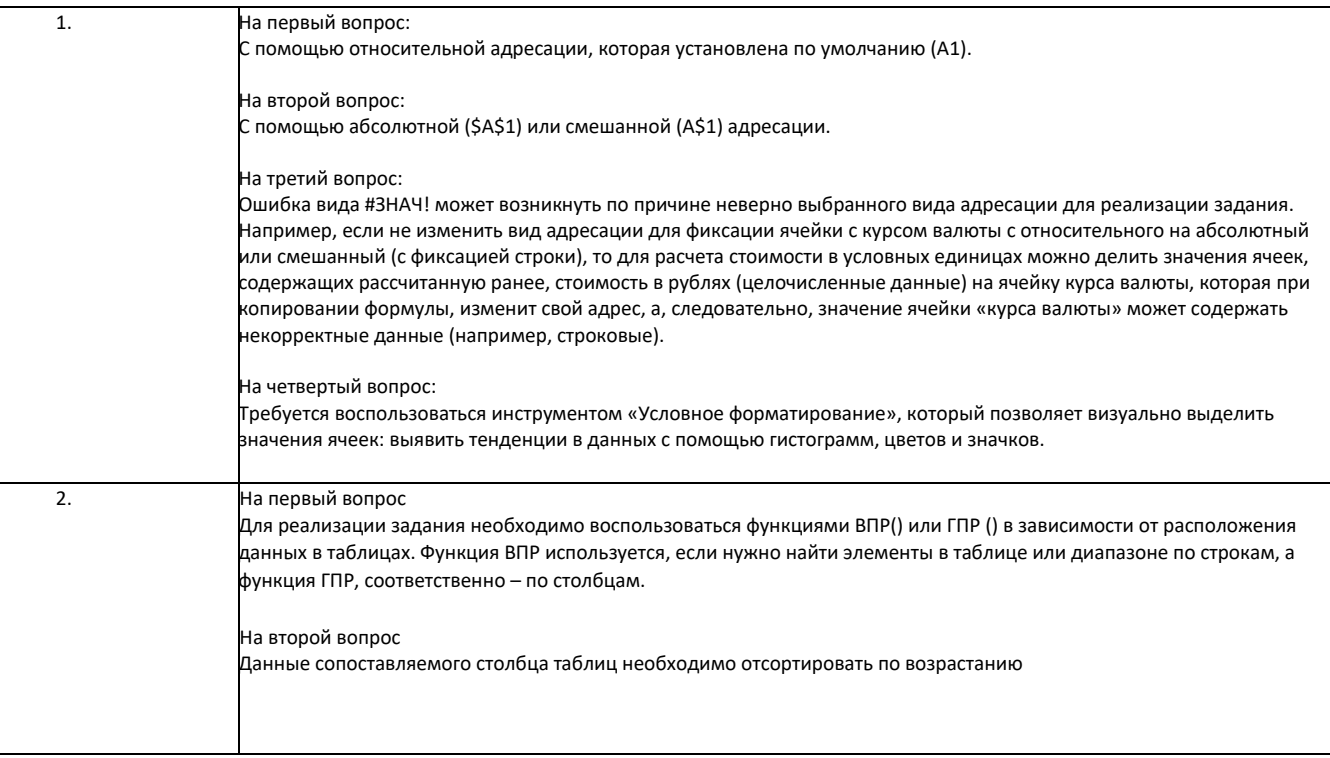

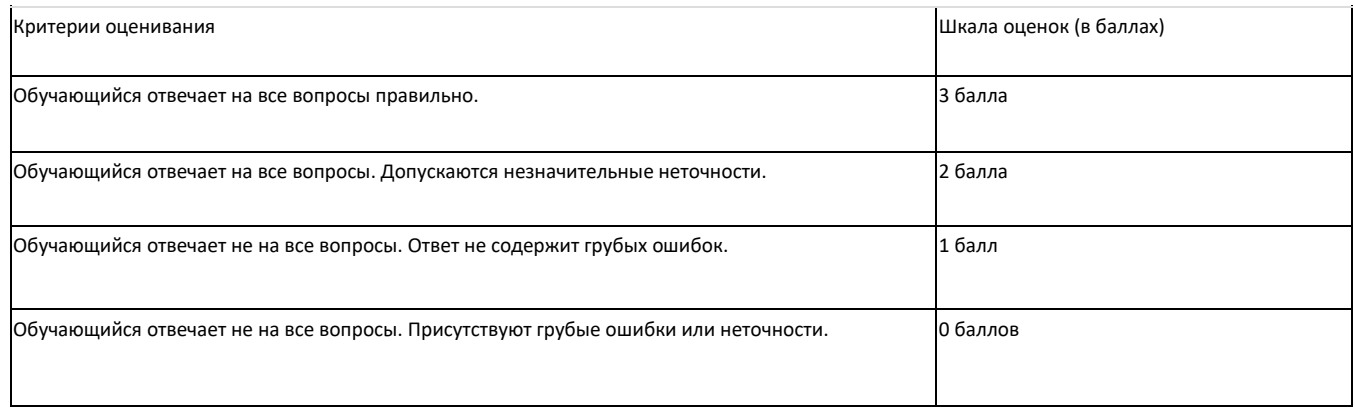

#### **ПК-1. Способен проводить анализ требований к программному обеспечению, в том числе требований по информационной безопасности, выполнять работы по разработке защищенного программного обеспечения**

**Период окончания формирования компетенции:** 1 семестр (см. УП)

**Перечень дисциплин (модулей), практик, участвующих в формировании компетенции:**

- Дисциплины (модули): (см УП)
	- Системы подготовки электронных документов (1 семестр);

#### **Перечень заданий для проверки сформированности компетенции:**

1) закрытые задания (тестовые, средний уровень сложности):

- 11. В соответствии с ГОСТ 7.32-2001 «Отчет о научно-исследовательской работе. Структура и правила оформления» какой шрифт используется для оформления программного кода?
	- d) Times New Roman 14 ПТ
	- e) Arial 14 ПТ f) Courier New 14 ПТ
- 12. В соответствии с ГОСТ 7.32-2001 «Отчет о научно-исследовательской работе. Структура и правила оформления» указать правильный отступ красной строки в основном тексте

d) 1.25 e) 1.5

 $f$ ) 2

- 13. В соответствии с ГОСТ 7.32-2001 «Отчет о научно-исследовательской работе. Структура и правила оформления» номер страницы располагается
	- f) снизу по центру
	- g) снизу слева
	- h) снизу справа
	- i) сверху по центру
	- j) сверху справа
- 14. В соответствии с ГОСТ 7.32-2001 «Отчет о научно-исследовательской работе. Структура и правила оформления» рисунок подписывается
	- e) снизу рисунка: например, рис.1 -
	- f) сверху рисунка: например, Рисунок 1 -
	- g) сверху рисунка: например, рис.1 -
	- h) снизу рисунка: например, Рисунок 1 –
- 15. В соответствии с ГОСТ 7.32-2001 «Отчет о научно-исследовательской работе. Структура и правила оформления» таблица подписывается
	- e) снизу таблицы: например, табл.1 -
	- f) сверху таблицы: например, Таблица 1 -
	- g) сверху таблицы: например, табл.1 -
	- h) снизу таблицы: например, Таблица 1 –
- 16. Каким маркером оформляются списки согласно ГОСТ 7.32-2001?
- f) Звезда
- g) Квадрат<br>h) Точка
- h) Точка<br>i) Пюбой
- Любой из перечисленных
- i) Среднее тире
- 17. В соответствии с ГОСТ 7.32-2001 «Отчет о научно-исследовательской работе. Структура и правила оформления» левое поле составляет
- e) 3 см
- f) 1.5 см
- g) 2 см<br>h) Все н
- Все варианты верны
- 18. В соответствии с ГОСТ 7.32-2001 «Отчет о научно-исследовательской работе. Структура и правила оформления» является ли Приложение обязательной частью отчета
- c) Является
- d) Не является
- 19. Перечислите ограничения, накладываемые на имя переменной в VBA
- f) Максимальная длина имени не может превышать 255 символов
- g) В качестве имени переменной нельзя использовать ключевые слова языка VBA
- 
- h) Имена переменных должны быть уникальными<br>i) Первым символом в имени переменной должна Первым символом в имени переменной должна быть буква, за которой могут следовать цифры, буквы, символ подчеркивания
- $j$ ) Имя переменной не может содержать пробелов, точек, восклицательных знаков,  $\omega$ , #, \$, %, &

20. Правда ли что макрос предназначен для автоматизации требуемой последовательности пользовательских действий? c) Да

d) Нет

2) открытые задания (тестовые, повышенный уровень сложности):

3. В соответствии с ГОСТ 7.32-2001 «Отчет о научно-исследовательской работе. Структура и правила оформления» укажите междустрочный интервал у основного текста отчета

#### Ответ 1.5

4. В соответствии с ГОСТ 7.32-2001 «Отчет о научно-исследовательской работе. Структура и правила оформления» укажите размер шрифта у основного текста отчета **Ответ 14** 

3) открытые задания (мини-кейсы, средний уровень сложности):

1.Необходимо заполнить столбцы электронной таблицы, рассчитав:

- стоимость в рублях на основе количества и цены в рублях,
- стоимость в условных единицах на основе стоимости в рублях и курса валюты, вынесенной в отдельную ячейку. С целью визуальной дифференциации рассчитанной числовой информации предусмотреть заливку цветом ячеек на основе установленного правила. Например, выделить красным цветом ячейки, значения которых менее 10000.
- 5. Какой вид адресации будет использован для реализации первой части задания?
- 6. С помощью какого вида адресации следует зафиксировать ячейку курса валюты при выполнении второй части задания?
- 
- 7. По какой причине может возникнуть ошибка при реализации второй части здания?<br>8. Каким встроенным инструментом электронных таблиц необходимо воспользоватьс 8. Каким встроенным инструментом электронных таблиц необходимо воспользоваться для заливки ячеек цветом на основе заданного правила?

2.Имеется две таблицы на двух листах одной книги, которые содержат большой массив данных. В одной из таблиц имеются данные по каждому специалисту, работающему в организации (об уволенных тоже), в том числе информация об образовании. В другой же таблице не хватает столбца с данными об образовании каждого ныне работающего специалиста. Необходимо перенести недостающие данные из одной таблицы в другую на основе сопоставления ФИО специалистов.

Вопросы к заданию :

- 3. С помощью какого встроенного инструмента табличных процессоров можно выполнить задание?
- 4. Как необходимо предварительно обработать данные расположенные в ячейках для корректной работы инструмента?

#### **Ответы на вопросы**

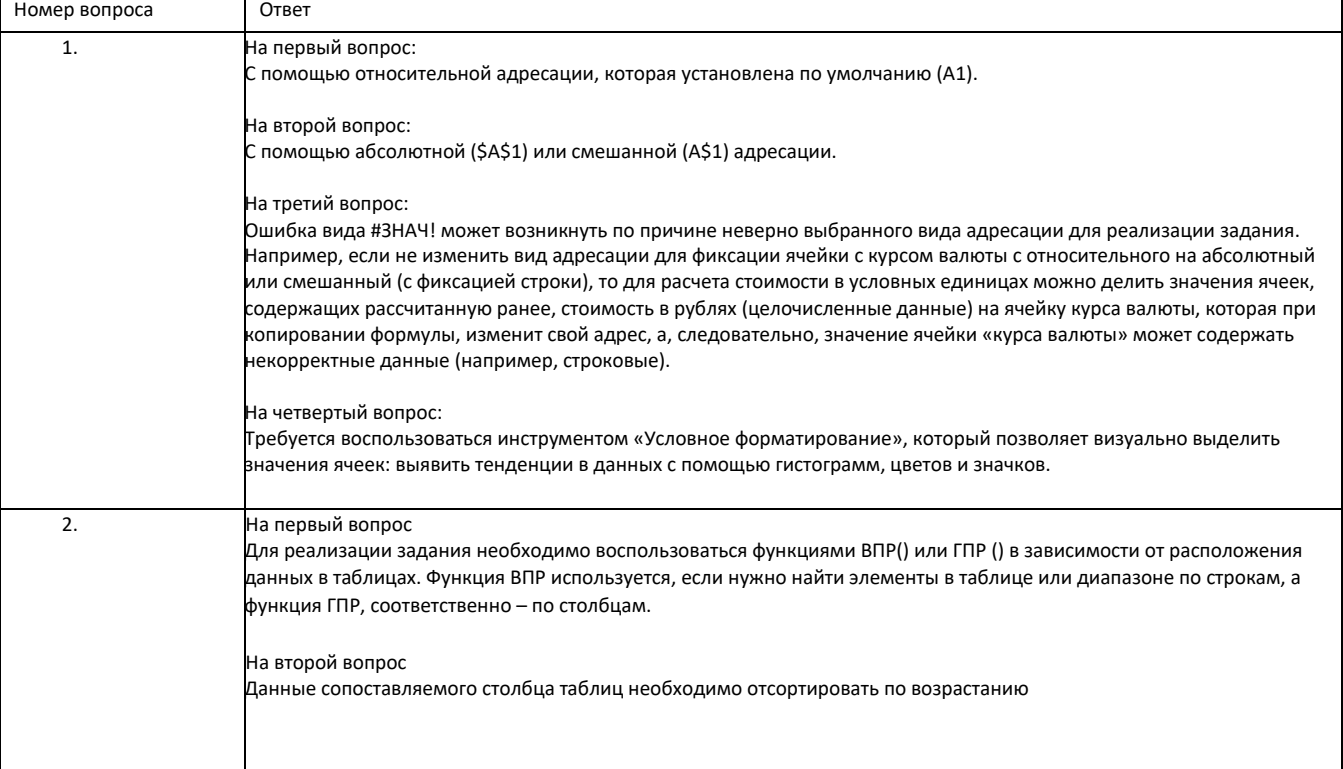

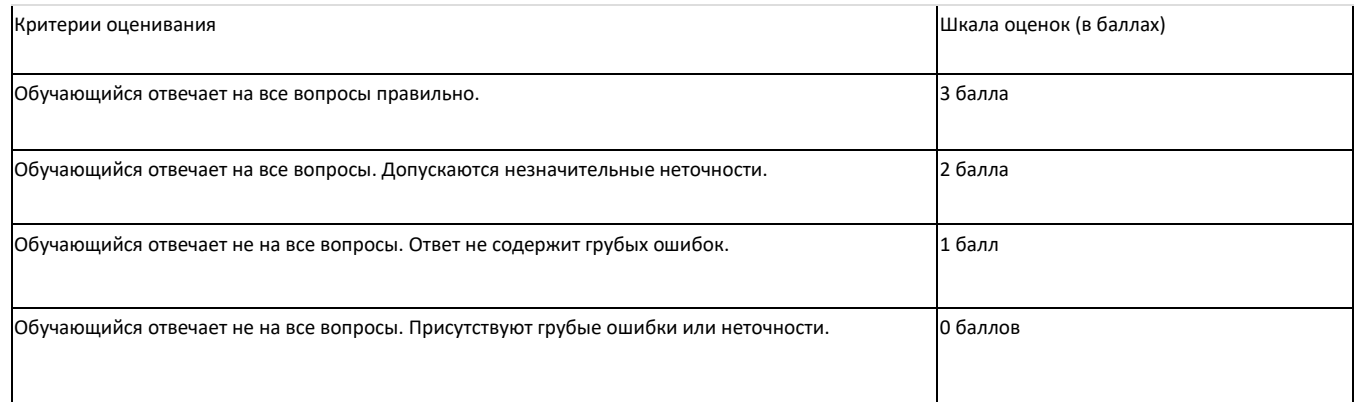